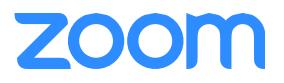

**Before You Start:**

Before you can host a meeting with Zoom, you must have the the Zoom Desktop Client software installed on your computer or device. If applicable, visit <https://zoom.us/download> to download and self-install the **Zoom Client for Meetings**.

## **Zoom Web Portal:**

Visit {https://zoom.us/signin or http://{vanity}.zoom.us/signin} and enter your email address and password. Upon sign in you will be taken to your **Profile** page.

Highlights of this page are:

Setting your profile picture (persists through the Zoom platform).

Editing your [Personal Meeting ID/Personal Link](https://support.zoom.us/hc/en-us/articles/201362843-What-is-Personal-Meeting-ID-PMI-and-Personal-Vanity-URL-PVU-)

o This is your personal dedicated virtual meeting space. You can use it at any time or schedule it for future use.

After configuring your profile, we recommend going to the **Meeting Settings** tab to configure your preferences